# **How to create a Quote in a currency other than the Entity's currency?**

## **Objectives**

Create a Quote in a different currency

### **Steps**

To create a Quote in a currency other than the Entity's currency, first, you should add the currencies you will be using from the Billing Module.

Go to **Billing Advanced Settings** 

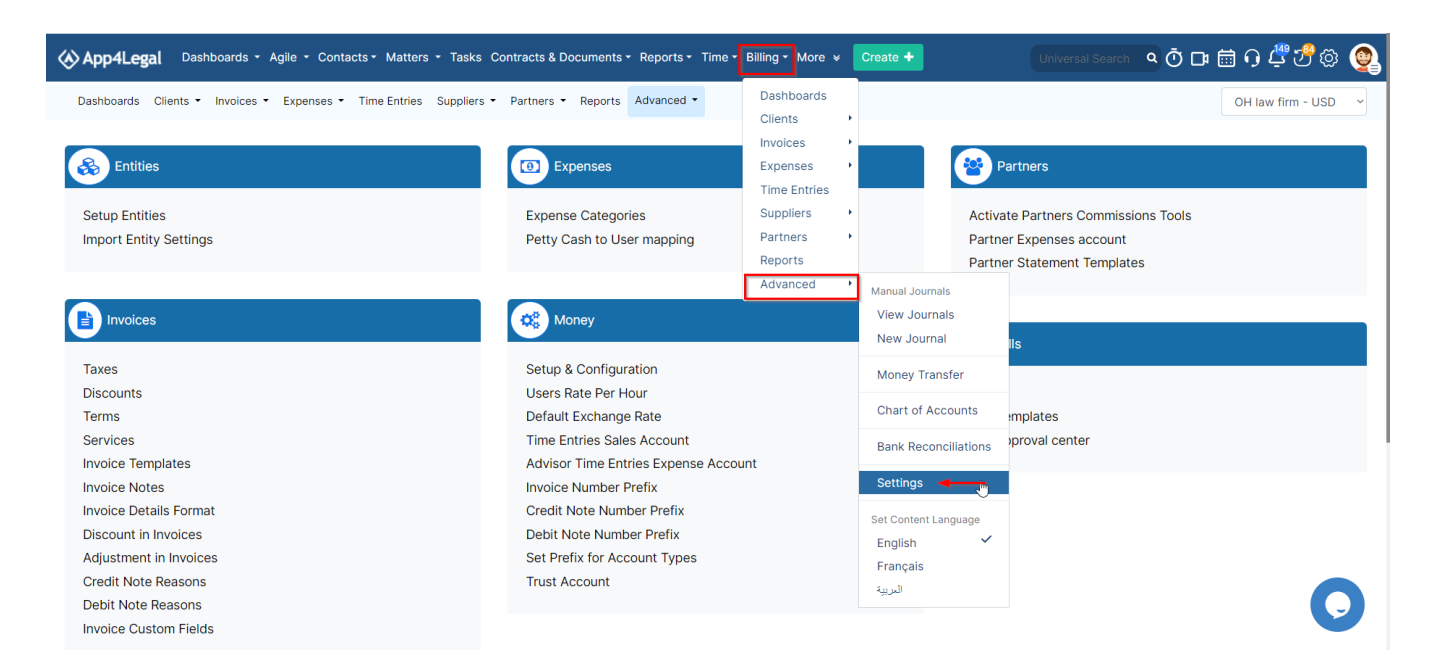

#### Under **Money**, click on **Setup & Configuration.**

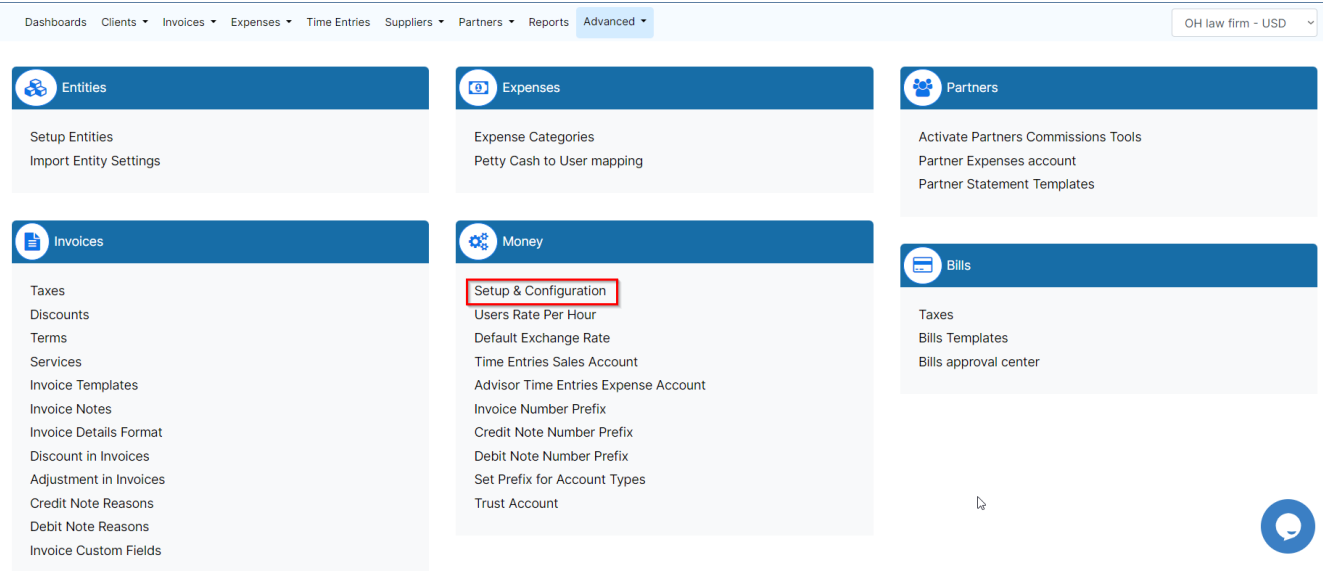

In the Money Currency tab, click on the blank to add more currencies, then click on save.

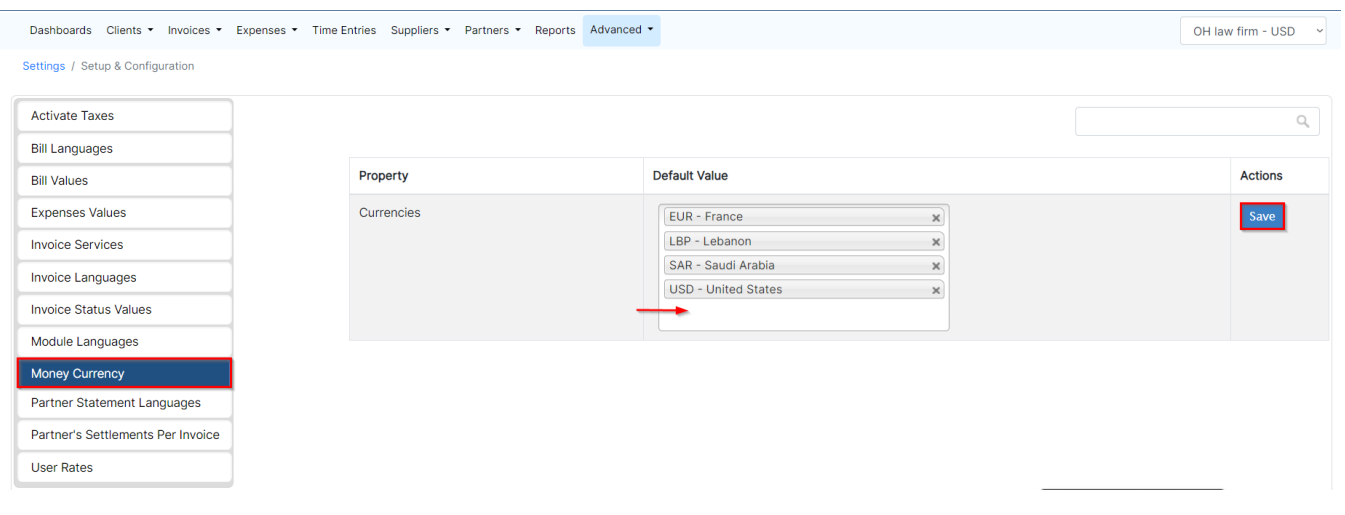

After adding the currencies you will likely use, you should create accounts for your clients

Learn more about how to Create Client Accounts in Different Currencies in this [guide](https://documentation.app4legal.com/pages/viewpage.action?pageId=83101558).

Once you did these steps, you can add a quote from **Billing Invoices Add New Quote**.

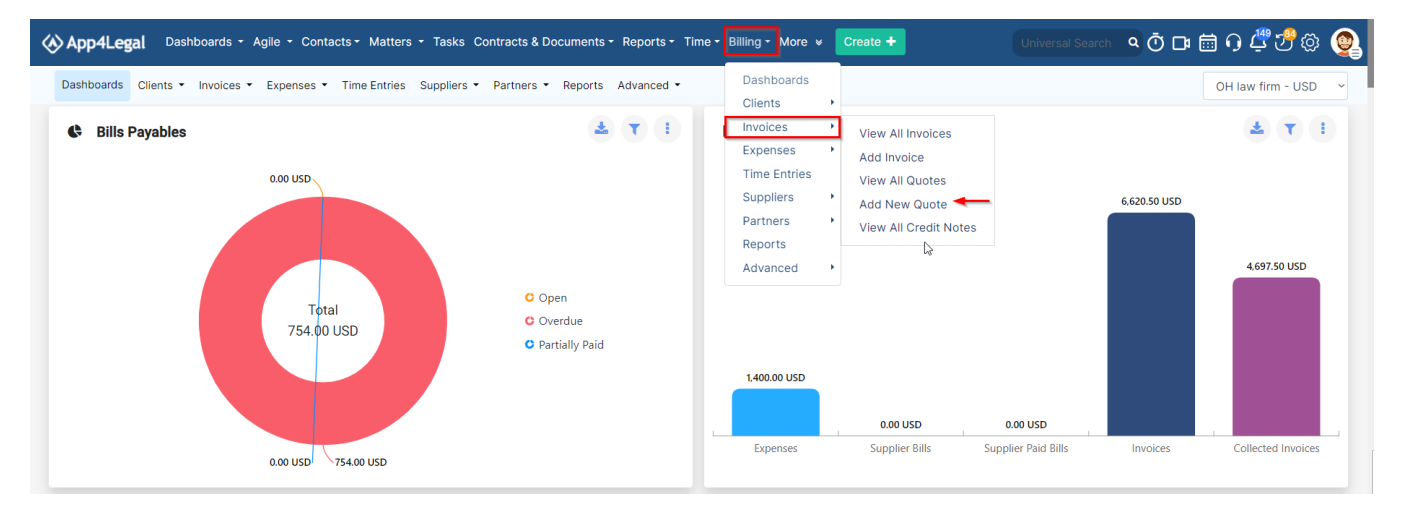

#### In the Client's Account, you can add the account with a different currency than the entity currency.

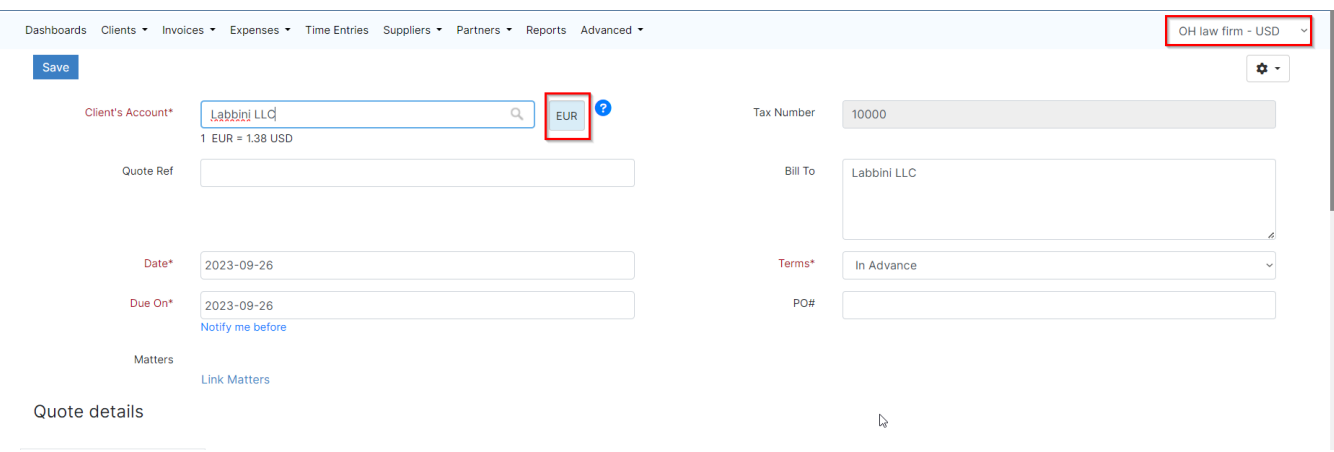

For more information about LEXZUR, kindly reach out to us at [help@lexzur.com.](mailto:help@app4legal.com.) Thank you!